如何获得莱特币?

挖矿

。

 和比特币一样,莱特币可以通过挖矿获得。莱特币挖矿使用的是Scrypt算法,而 不是比特币使用的SHA-256算法。因此,莱特币挖矿需要更多的内存,而不是更多 的计算能力。目前,莱特币的挖矿难度相对较低,因此可以用CPU或GPU进行挖矿

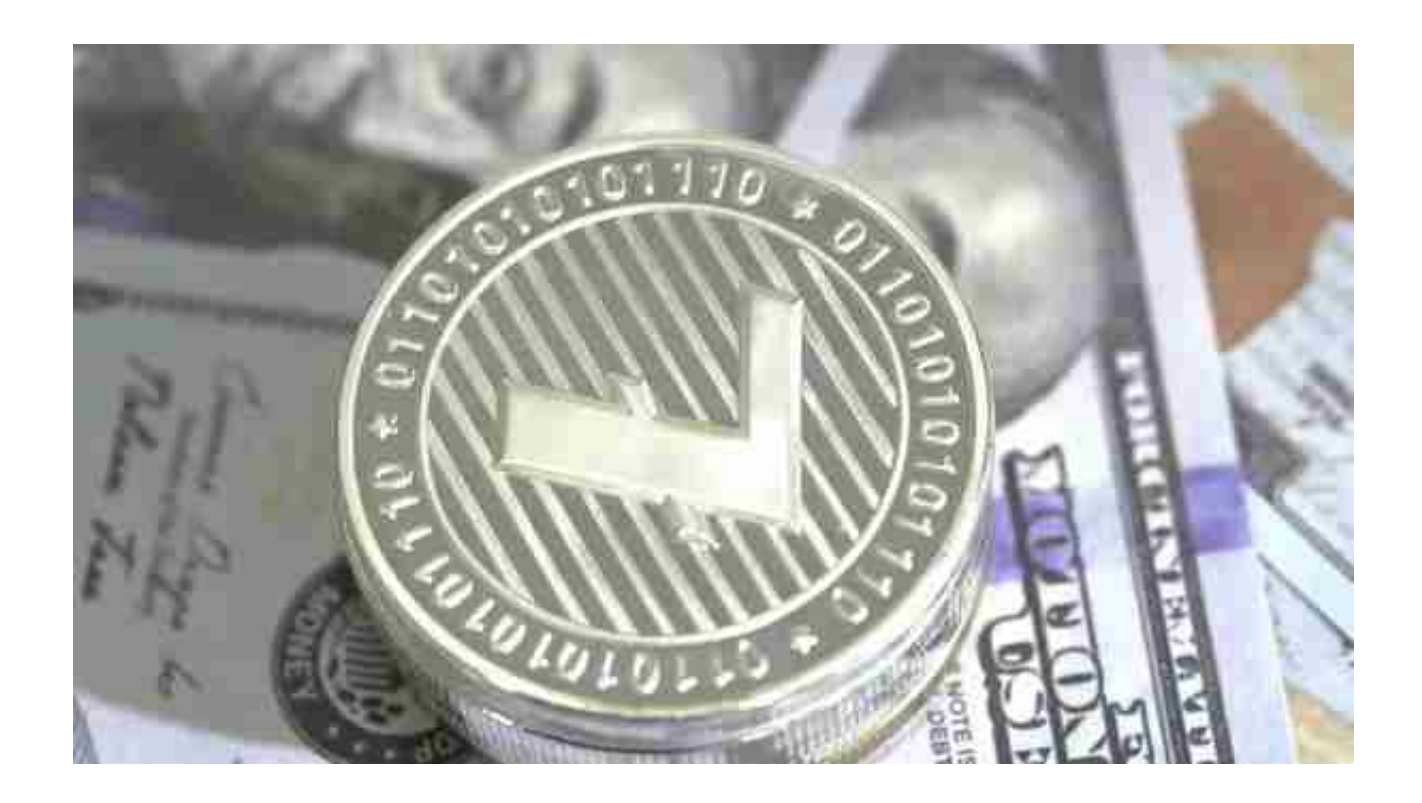

## 交易所

 莱特币可以在数字货币交易所中进行交易,这是获得莱特币的最常见方式之一。 您需要在数字货币交易所上注册并开设账户,然后使用现金、信用。

莱特币LTC是一种点对点的电子加密货币,由一名曾任职于谷歌的程序员李启威设 计并编程实现,于2011年11月9日发布运行,是全球流通市值第二的虚拟货币,仅 次于比特币。

 在BG APP交易是很多虚拟货币交易者的选择,不同的手机用户可根据自己的设备 选择下载方式:

安卓手机下载安装:打开Bitget的官方网站,如尚未拥有账号,可注册一个新账号

## **智行理财网** 哪里可以交易莱特币 在Bitget可以放心交易

,单击下载图标,用手机扫描出现的二维码,建议用浏览器进行扫码,微信扫码可 能会出现网页停止访问的情况,请点击本地下载,再按提示进行下载安装即可。

如果不是用浏览器扫码,那么也需要单击右上方的图标,选择在浏览器打开,再 点击本地下载,普通下载,根据需要完成下载安装工作。

 苹果手机下载安装:中国大陆地区Apple ID无法直接在App Store下载Bitget的App,非中国内地Apple ID可以下载使用Bitget的App。

第一步:注册海外Apple ID

 在浏览器中进入注册新Apple ID的页面。2.填写相关信息:所选区域;邮箱地址 应该是之前没有注册过的苹果账号,手机号应该是有效且在用的,后面是用来接收 验证码的。都填好了,点击接着。3.邮箱和短信会先后收到六位数字的验证码,根 据提示输入验证码后注册海外Apple ID。

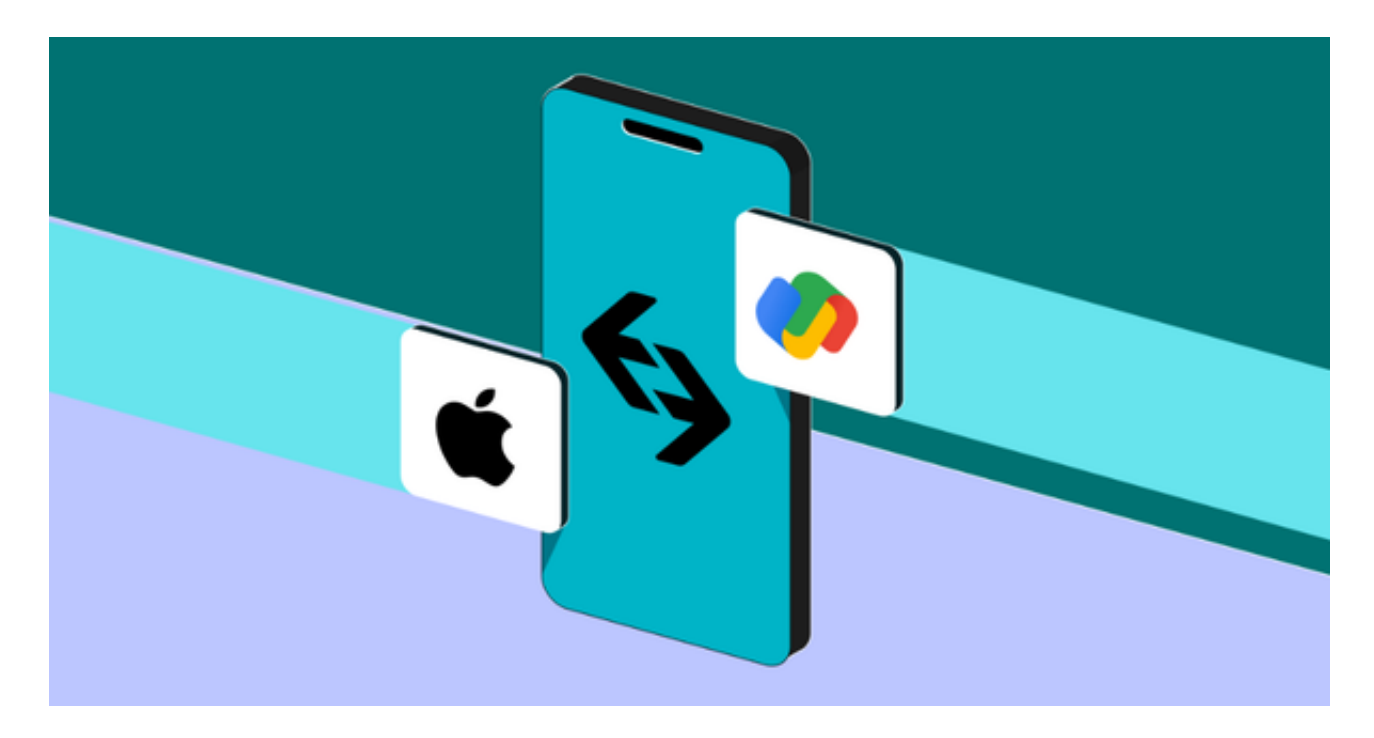

第二步:用海外Apple ID下载Bitget软件

1.进入AppStore, 退出原账号, 登录新注册的账号。因为是新ID, 所以会出现提 示,请点击查看并勾选同意讲入下一页。2.填写信息,然后讲入下一页。3.登录后 ,在App Store中搜索Bitget即可下载正版Bitget软件。

当交易完成后,用户可以在 Bitget

上查看财务记录,了解更多细节。用户也可以在第三方服务供应商网站查看。